# **DOCUMENTATION / SUPPORT DE FORMATION**

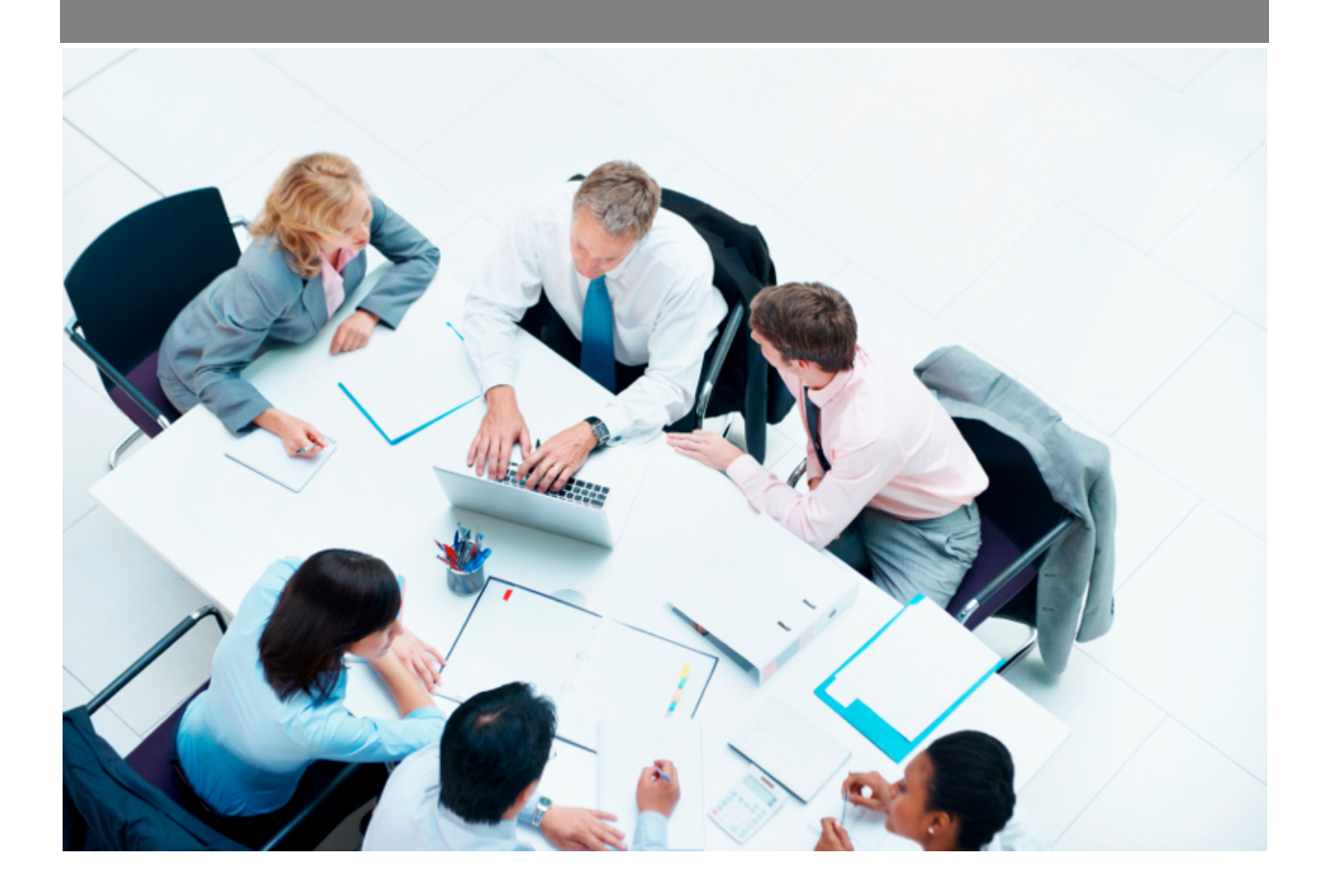

Copyright © Veryswing SAS, Tous droits réservés. VSActivity et VSPortage sont des marques déposées de Veryswing SAS.

## **Table des matières**

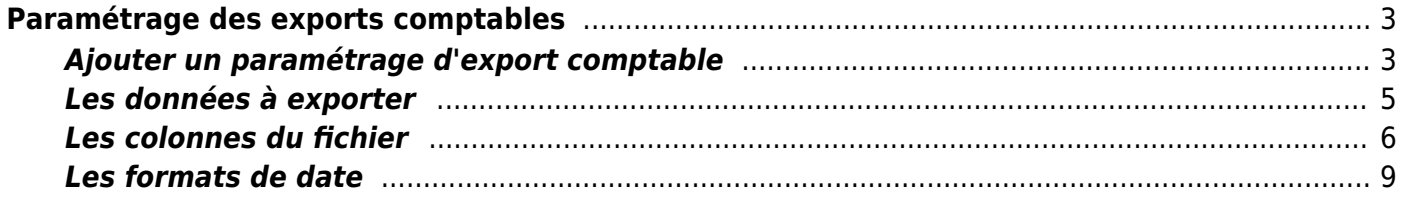

# <span id="page-2-0"></span>**Paramétrage des exports comptables**

Cet écran permet de paramétrer le format et le contenu des fichiers à destination de votre application comptable.

La génération des fichiers d'exports sont à réaliser dans l'écran *Interfaces > Paramètres > Exports comptables*.

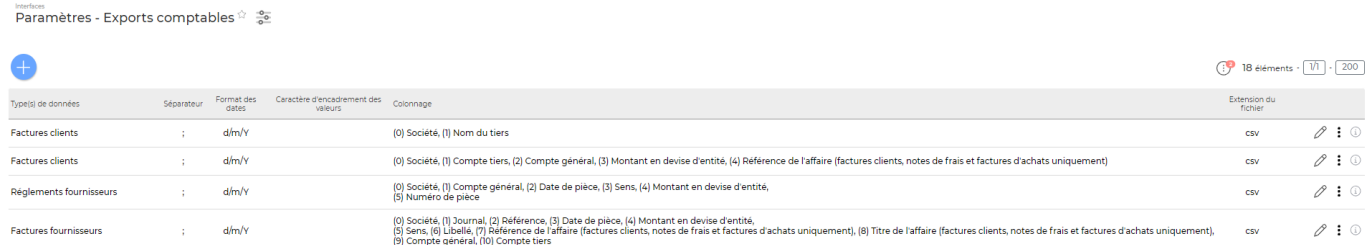

### <span id="page-2-1"></span>**Ajouter un paramétrage d'export comptable**

Cliquez sur **Ajouter un paramétrage d'export vers la comptabilité** pour ouvrir le formulaire d'ajout.

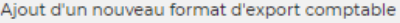

Paramétrage

Nom de l'export #

Format du fichier

Entête

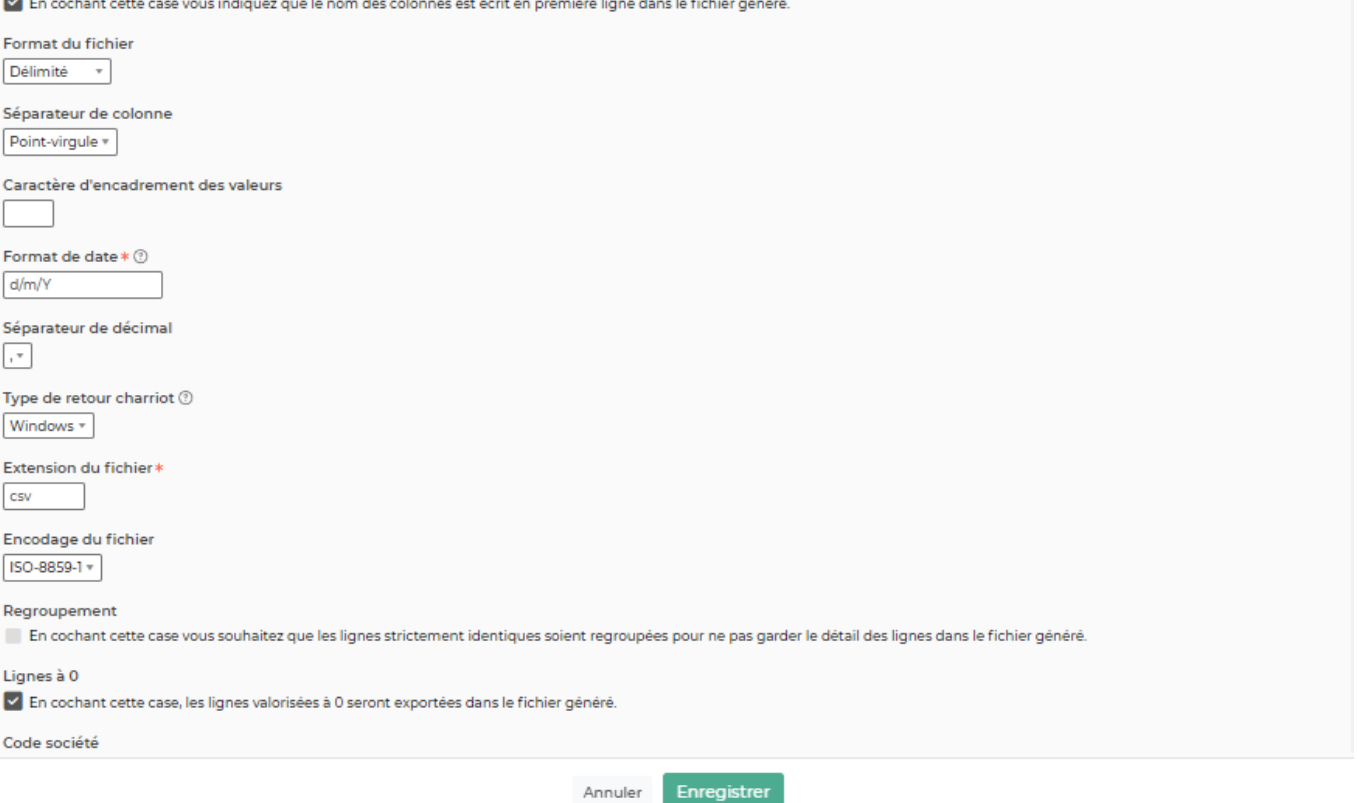

Renseignez chaque paramètre de l'export pour coller à votre besoin, voici quelques explications

- Donnez un nom explicite, en reprenant par exemple le nom de votre logiciel de comptabilité : Export vers Sage
- En cochant la case Le nom des colonnes est en première ligne, la première ligne du fichier comportera le nom des colonnes telles qu'elles sont appelées plus base dans le formulaire dans Les colonnes du fichier
- Choisissez le séparateur de colonne, c'est le caractère qui marquera le changement de colonne au niveau de chaque ligne du fichier. Choisissez une valeur pré-définie, ou indiquez un séparateur spécifique en choisissant Autre et en renseignant le séparateur dans Séparateur particulier
- Spécifiez un format de date, l'application utilise les formats de data PHP, la fin de cette page d'aide donne des indications détaillées sur tous les formats disponibles. Les cas les plus simples sont d pour le numéro du jour dans le mois, m pour le numéro du mois, y pour l'année sur 2 chiffes, Y pour l'année sur 4 chiffres. Exemple : d/m/y ou d/m/Y
- Indiquez un séparateur de décimal, la virgule est choisie par défaut, mais vous pouvez choisir le point également si votre application comptable le demande
- Indiquez le nom de l'extension du fichier. txt est choisi par défaut, mais vous pouvez indiquez csv, cela permettra d'ouvrir le fichier directement dans Excel pour le contrôler ou le manipuler
- Indiquez si vous souhaitez un regroupement des lignes identiques. En cochant cette case, les

Copyright © Veryswing SAS, Tous droits réservés. **All any manufation de la mateur de la mateur de la mateur de l** VSActivity et VSPortage sont des marques déposées de Veryswing SAS.

lignes identiques (sens compris) seront sommées et le fichier en comportera qu'une seule ligne

### <span id="page-4-0"></span>**Les données à exporter**

Choisissez le données à exporter en cochant la case correspondante.

Vous pouvez ensuite personnaliser le libellé des lignes selon leur type.

#### **Explications sur les motifs utilisables dans les libellés**

#### **Motifs utilisables dans les descriptions des factures de vente**

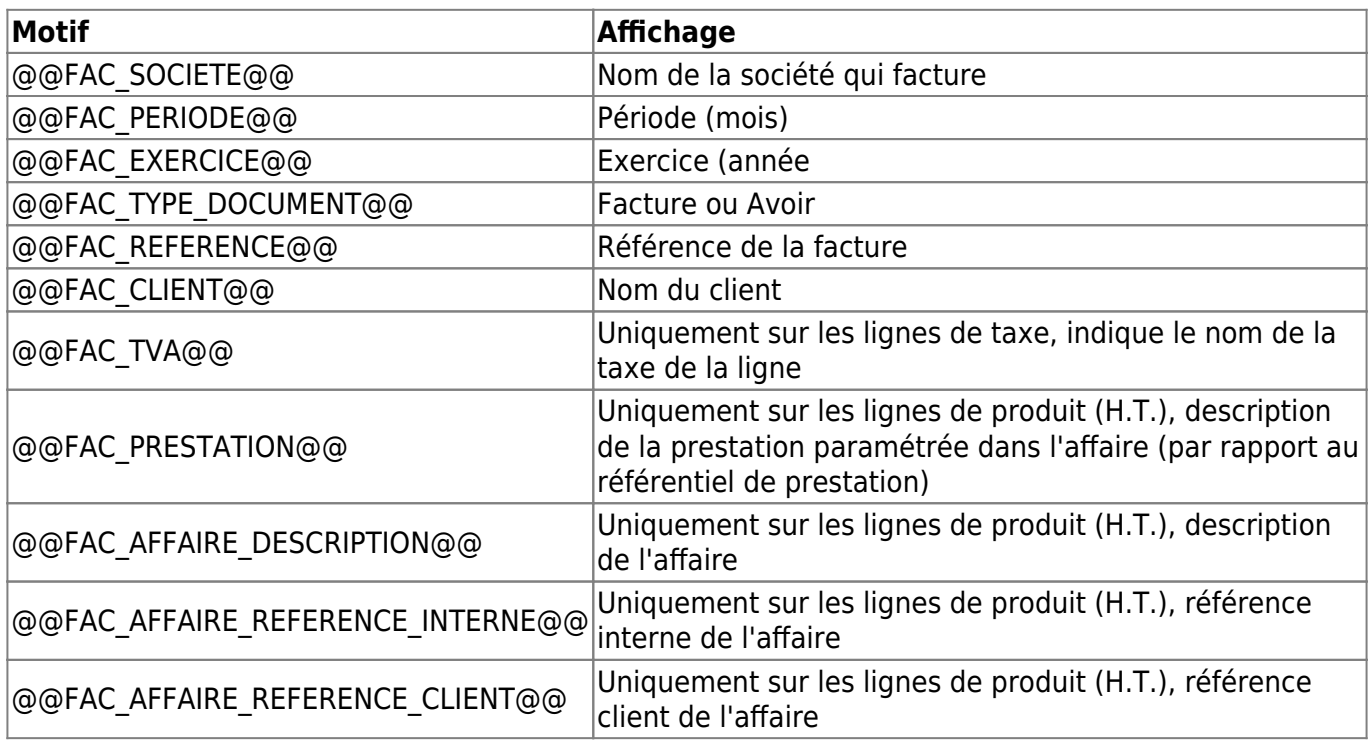

#### **Motifs utilisables dans les descriptions des paiements clients**

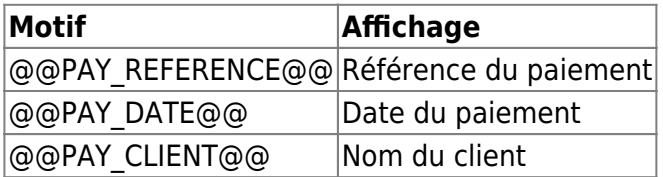

#### **Motifs utilisables dans les descriptions des factures d'achat**

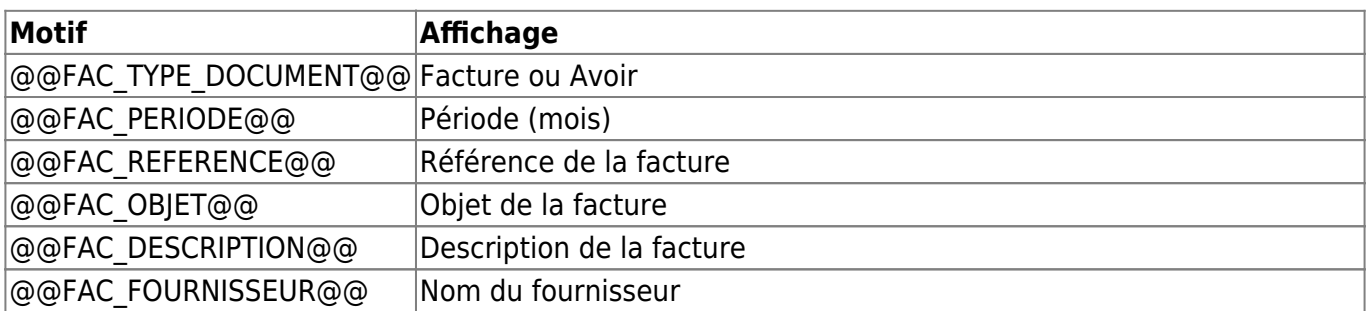

Copyright © Veryswing SAS, Tous droits réservés. **5/10** substitution of the state of the state of the state of the state of the state of the state of the state of the state of the state of the state of the state of the sta

VSActivity et VSPortage sont des marques déposées de Veryswing SAS.

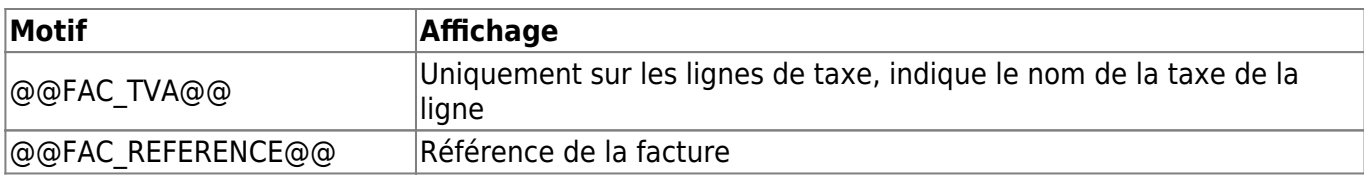

#### **Motifs utilisables dans les descriptions des paiements fournisseurs**

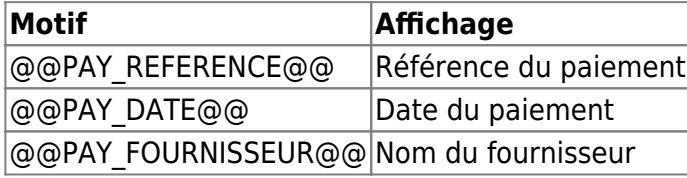

#### **Motifs utilisables dans les descriptions des notes de frais**

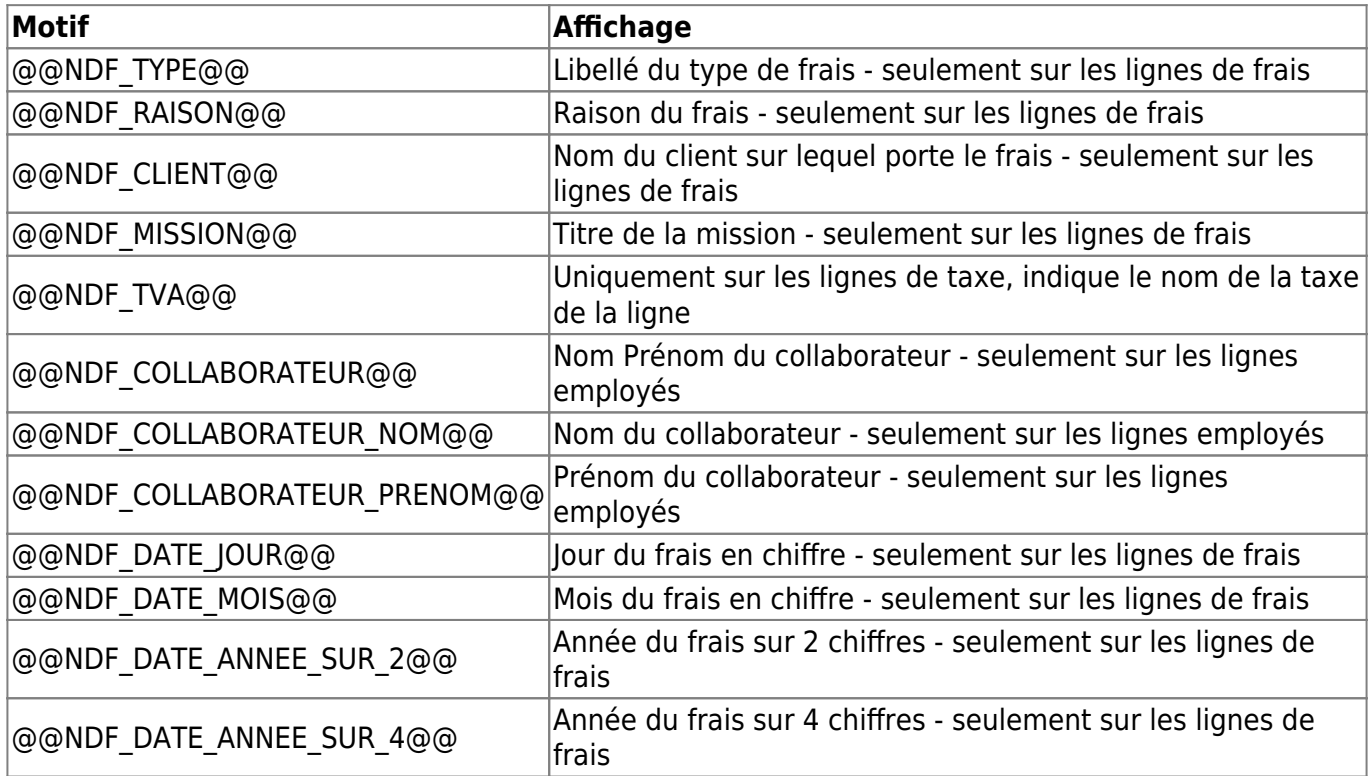

#### **Motifs utilisables dans les remboursements des notes de frais**

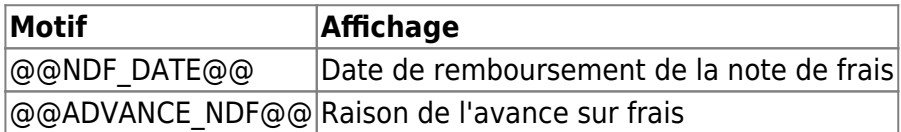

### <span id="page-5-0"></span>**Les colonnes du fichier**

Choisissez les données à exporter. Ajouter autant de colonne que nécessaire, l'ordre des colonnes tel que vous les ajoutez dans le formulaire sera respecté lors de l'export.

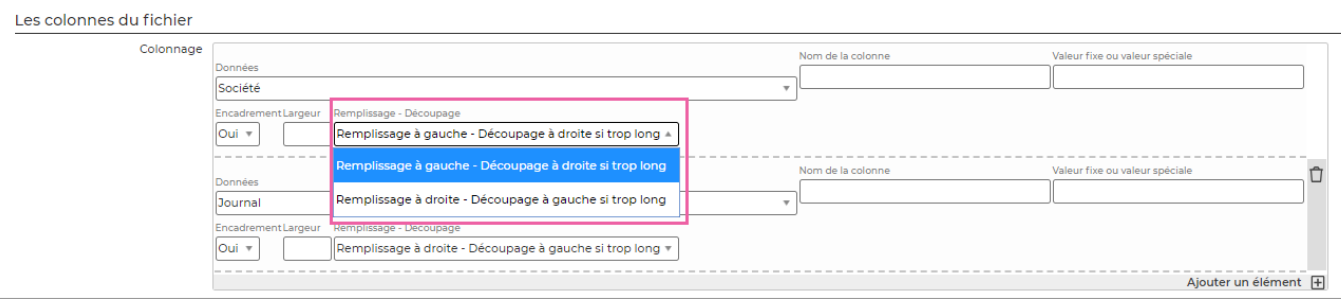

Vous avez la possibilité de gérer la découpe à droite ou à gauche dans le cas de valeurs trop grandes pour la largeur fixe d'une colonne.

#### **Champs comptables**

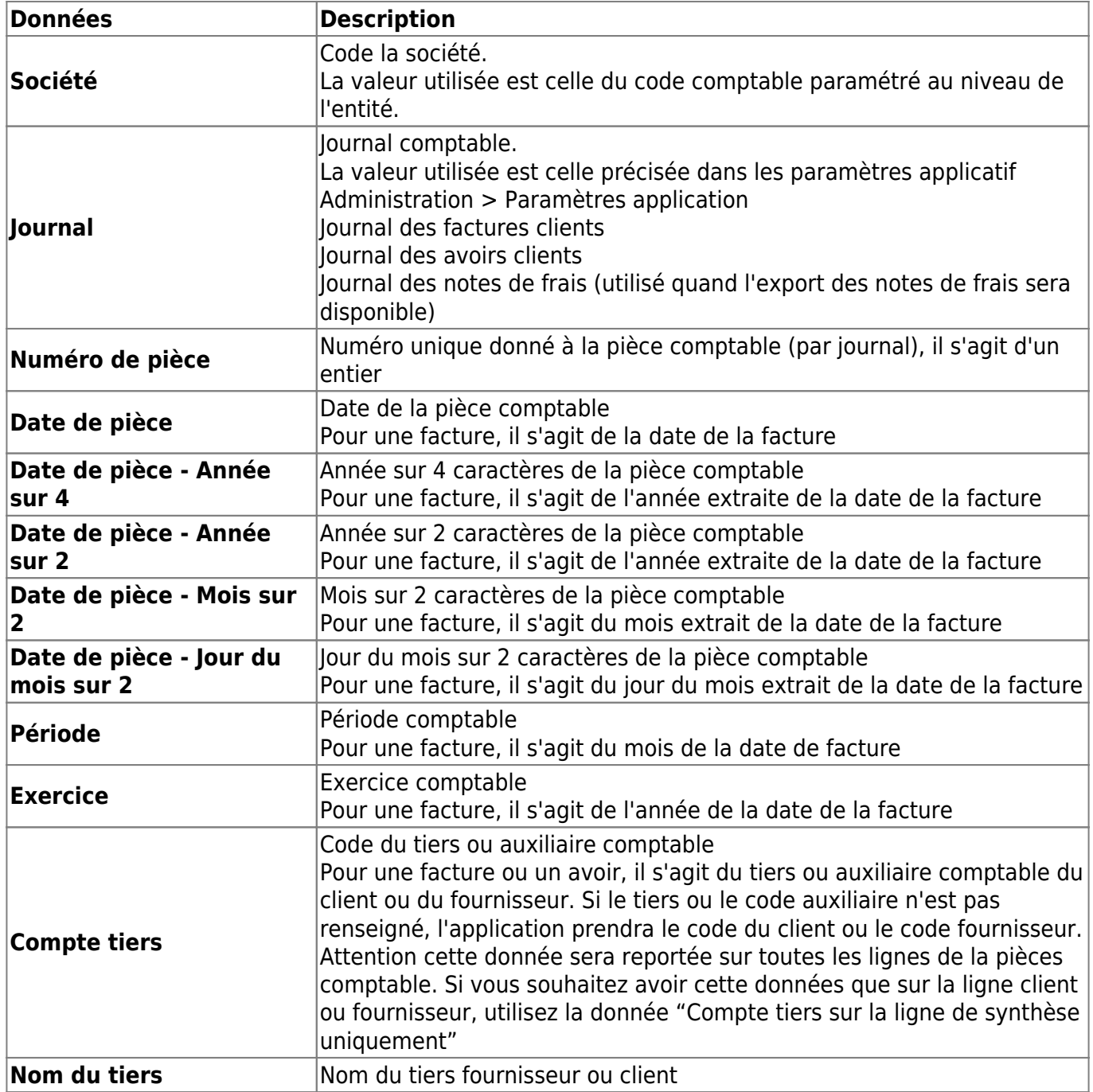

Copyright © Veryswing SAS, Tous droits réservés. The main entre la maison de la maison de la maison de la mais VSActivity et VSPortage sont des marques déposées de Veryswing SAS.

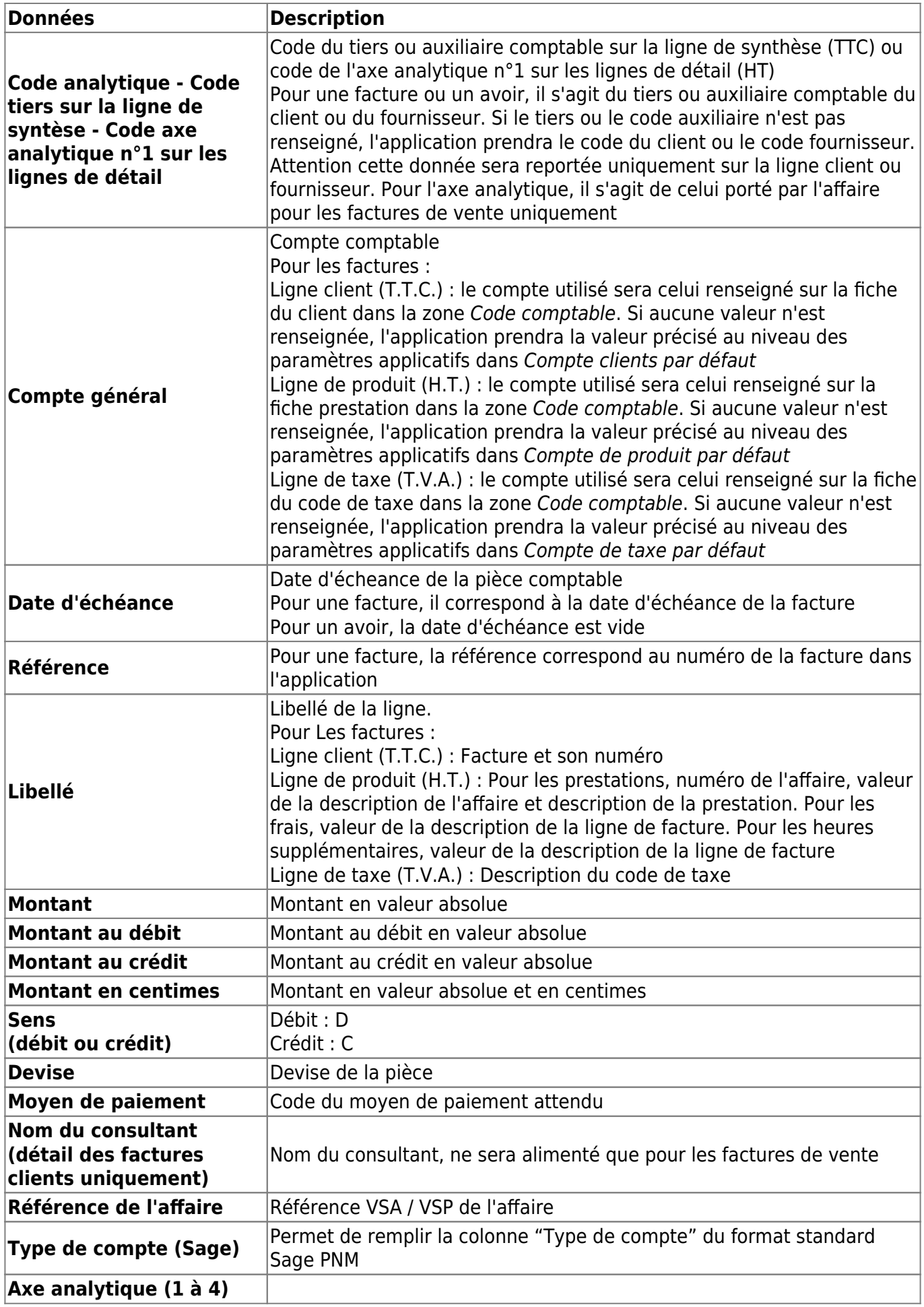

Copyright © Veryswing SAS, Tous droits réservés. **8/10** 

VSActivity et VSPortage sont des marques déposées de Veryswing SAS.

#### **Champs spéciaux**

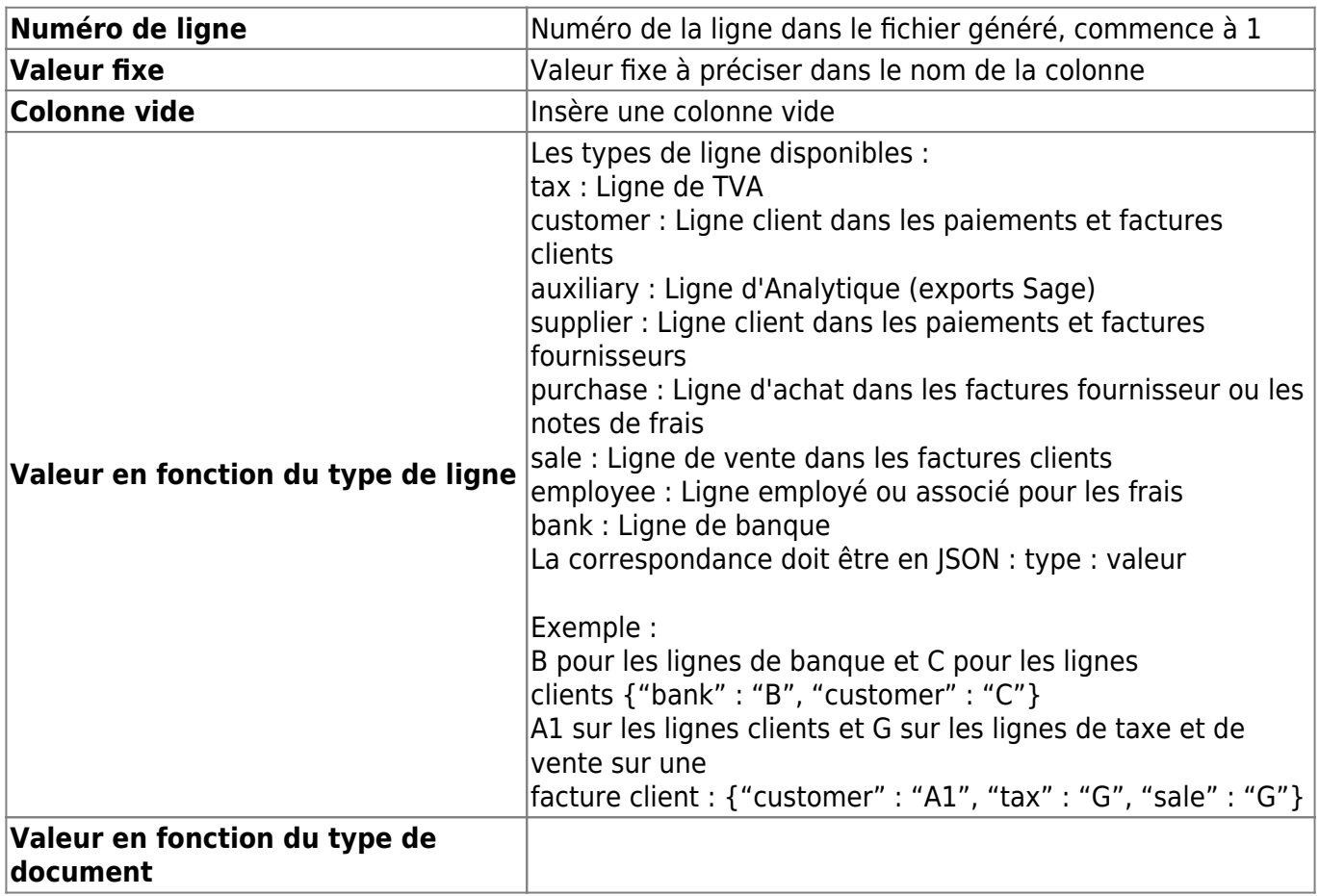

Les types de documents disponibles :

INVOICE : factures clients

CREDIT\_NOTE : avoirs clients

Facture : factures fournisseurs

Avoir : avoirs fourniseurs

Banque : réglements clients et fournisseurs\\Note de frais : NFD

La correspondance doit être en JSON : type : valeur Exemple : FC pour les lignes factures clients et FF pour les lignes factures fournisseurs {INVOICE : "FC", Facture : "FF"}

### <span id="page-8-0"></span>**Les formats de date**

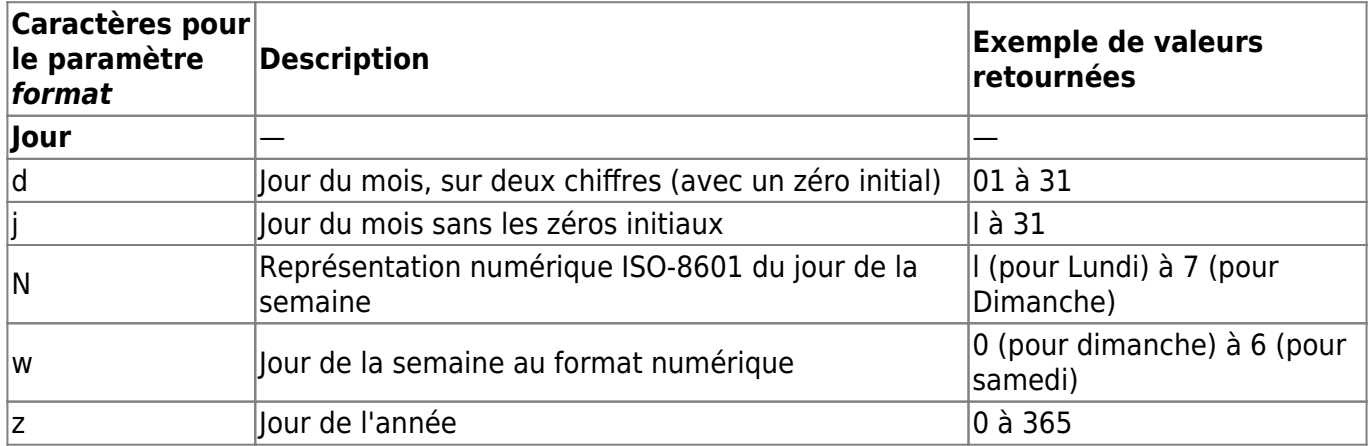

Copyright © Veryswing SAS, Tous droits réservés. en entre la maison de la partie de 19/10

VSActivity et VSPortage sont des marques déposées de Veryswing SAS.

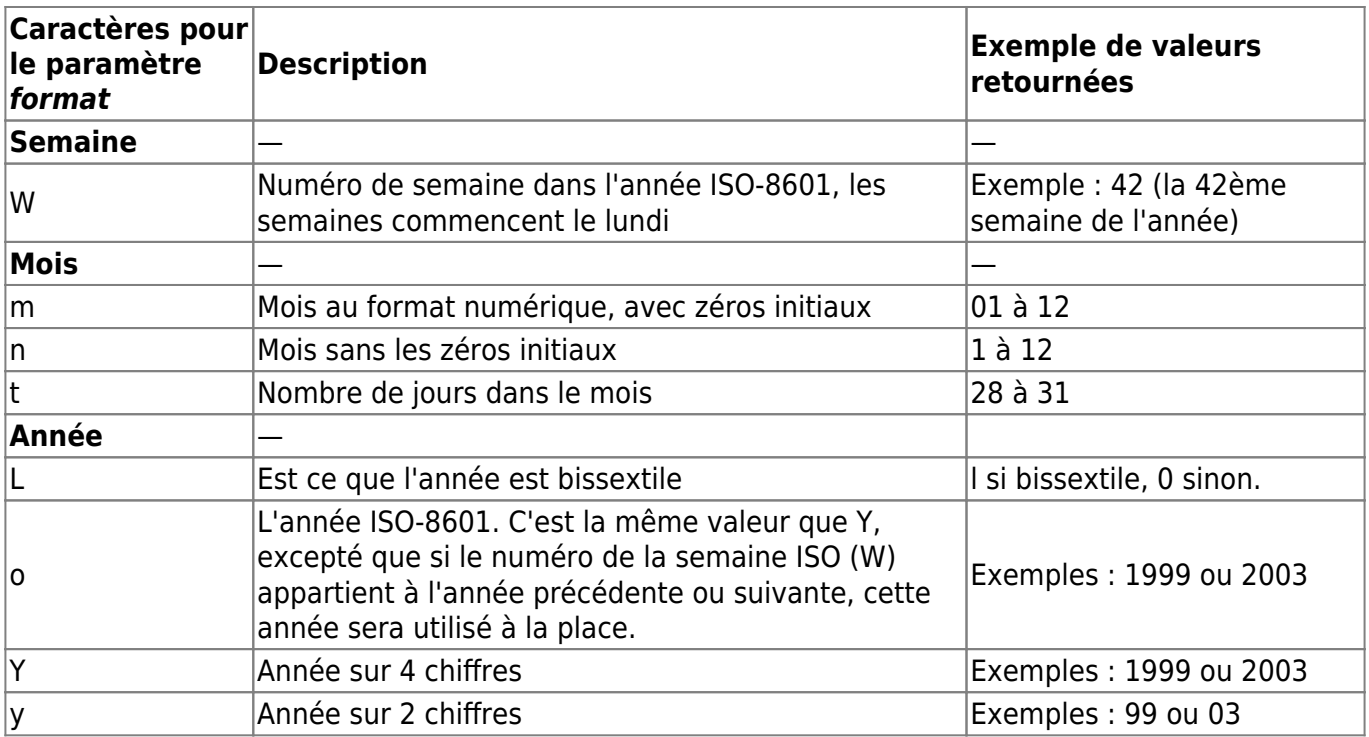